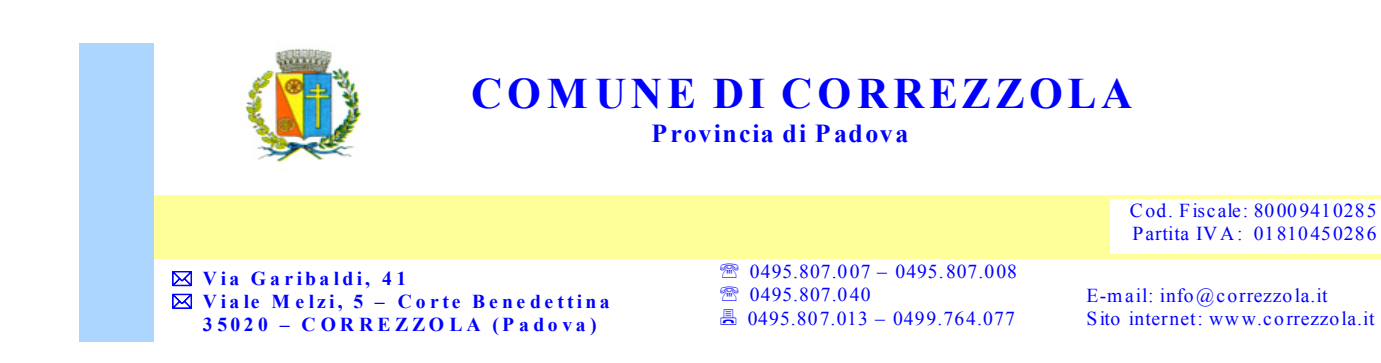

# **CONTRIBUTO SCOLASTICO INFANZIA 2022-2023**

La presente a comunicare che, con delibera di Giunta comunale **n. 14 del 30 Marzo 2022**, sono state approvate le tariffe e contribuzione dei servizi pubblici a domanda individuale e delle tariffe e contribuzioni dei servizi pubblici scolastici;

Si invitano pertanto i genitori ad effettuare i pagamenti per l'anno scolastico 2022-2023 nei tempi di seguito indicati:

- Pagamento della prima rata di € 85 entro il **30 Novembre 2022;**
- Pagamento della seconda rata di € 85 entro **il 28 Febbraio 2023;**
- Pagamento della terza rata di € 85 entro il **31 Maggio 2023;**
- In alternativa il pagamento può essere effettuato in un'unica rata di € 255 entro il **31 Maggio 2023.**

Si informa la S.V. di applicare una **riduzione** del **30%** sull' importo per i secondi figlio/a frequentanti la scuola dell'infanzia.

Correzzola 14 Novembre 2022 Responsabile dei servizi sociali e culturali Dott.ssa Gloria Chiorlin

# **LINEE GUIDA PER IL PAGAMENTO DEL CONTRIBUTO SCOLASTICO INFANZIA 2022-2023**

**1. Entrare nel sito del Comune di Correzzola attraverso il link: https://www.comune.correzzola.pd.it/hh/index.php?jvs=0&acc=1**

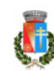

.<br>Dostale intituzionale del **Comune di Correzzola** Provincia di Padova

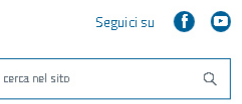

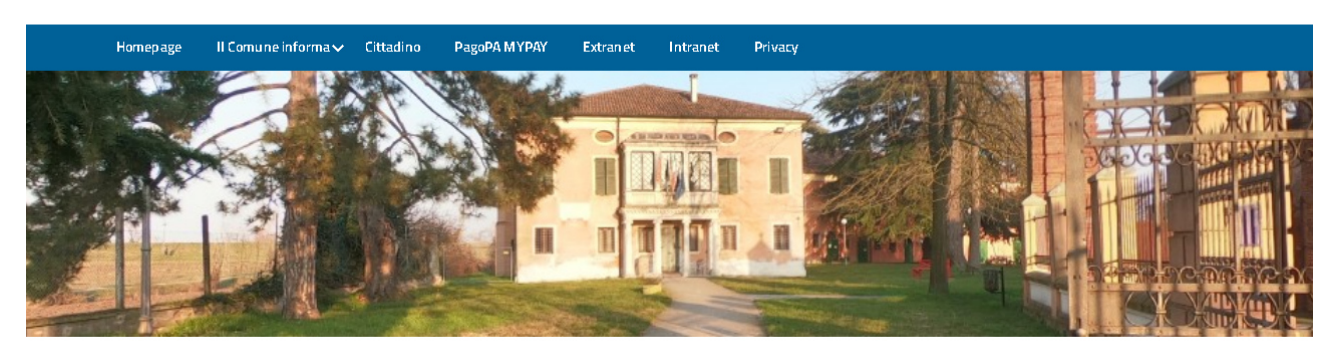

## **2. Entrare nel portare PagoPA MYPAY.**

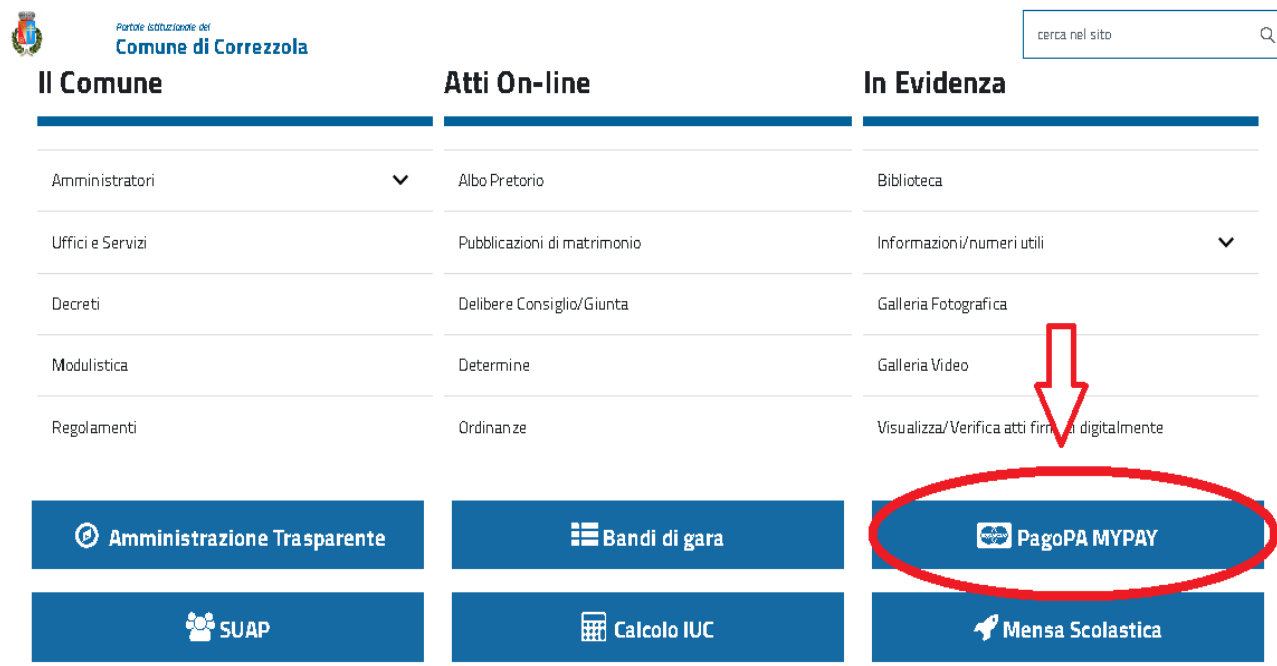

#### 3. Accedere al portale MYPAY.

**Comune di Correzzola** 

Home > Servizi aggiuntivi

### pagoPA MYPAY

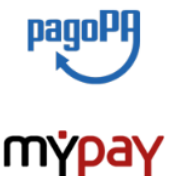

Il Comune di Correzzola (PD) partecipa, mediante l'intermediario della Regione del Veneto, al sistema nazionale dei pagamenti deonimanti pogoPA.

Cittadini ed imprese possono ora pagare, in modalità telematica e senza la necessità di effettuare una registrazione, i servizi erogati dalla PUBBLICA AMMINISTRAZIONE con il sistema nazionale pagoPA.

Il sistema *pogoPA* consente ai Cittadini ed Imprese di utilizzare sia le tradizionali modelità di pagamento agli sportelli dei *PSP (Bonche, Uffici postoli, GDA, ecc*) che espongono il<br>logo "pagoPA", sia la nuova modalità

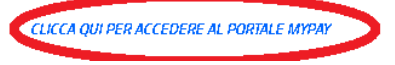

#### 4. Cliccare su "pagamento spontaneo".

### PAGA UN AVVISO RICEVUTO

Se hai ricevuto un avviso di pagamento, dopo aver inserito il codice avviso (il codice di 18 cifre che è apposto nel documento che hai ricevuto - IUV) e il codice fiscale, puoi procedere direttamente al pagamento.

## PAGAMENTO SPONTANEO

Puoi procedere in autonomia al pagamento selezionando la tipologia di pagamento desiderata, inserendo i tuoi dati e l'importo scelto.

 $PROSEGUI \rightarrow$ 

 $PROSEGUI \rightarrow$ 

## HAI BISOGNO DI AIUTO?

Clicca qui se hai bisogno di aiuto. Puoi ottenere risposte in autonomia ponendo una domanda, fissare un

cerca nel sito

### **5. Cliccare su "Contributo servizio scolastico Infanzia".**

## SERVIZI AL CITTADINO: NUOVI DOVUTI PAGOPA

### Tipologie di pagamento

Scegli il tipo di pagamento e procedi alla compilazione dei campi richiesti

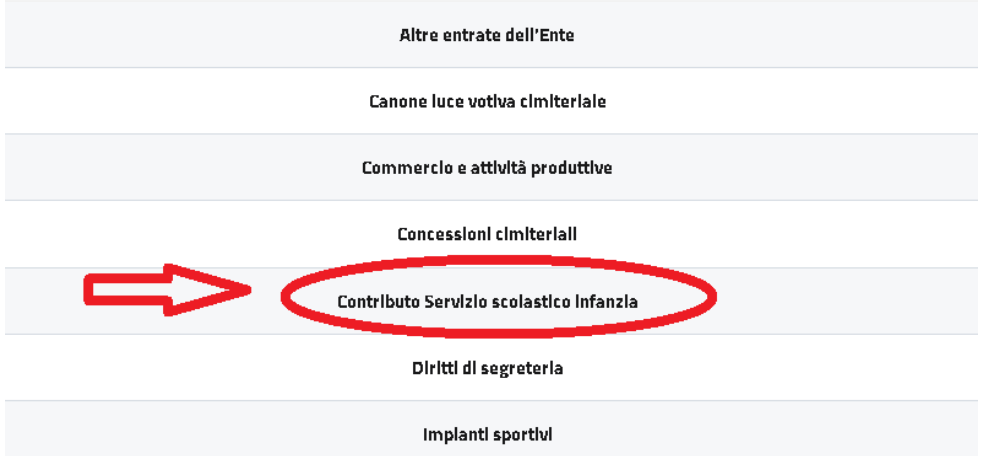

**6. Compilare il riquadro con nome e codice fiscale del richiedente e del alunno/a poi cliccare "avanti**".

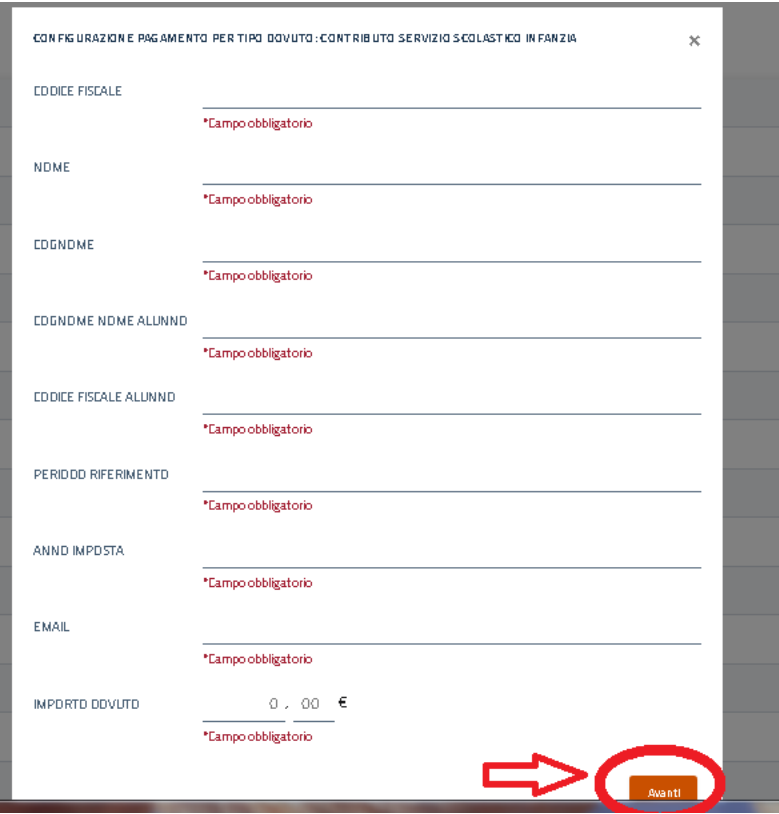

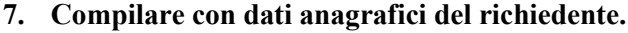

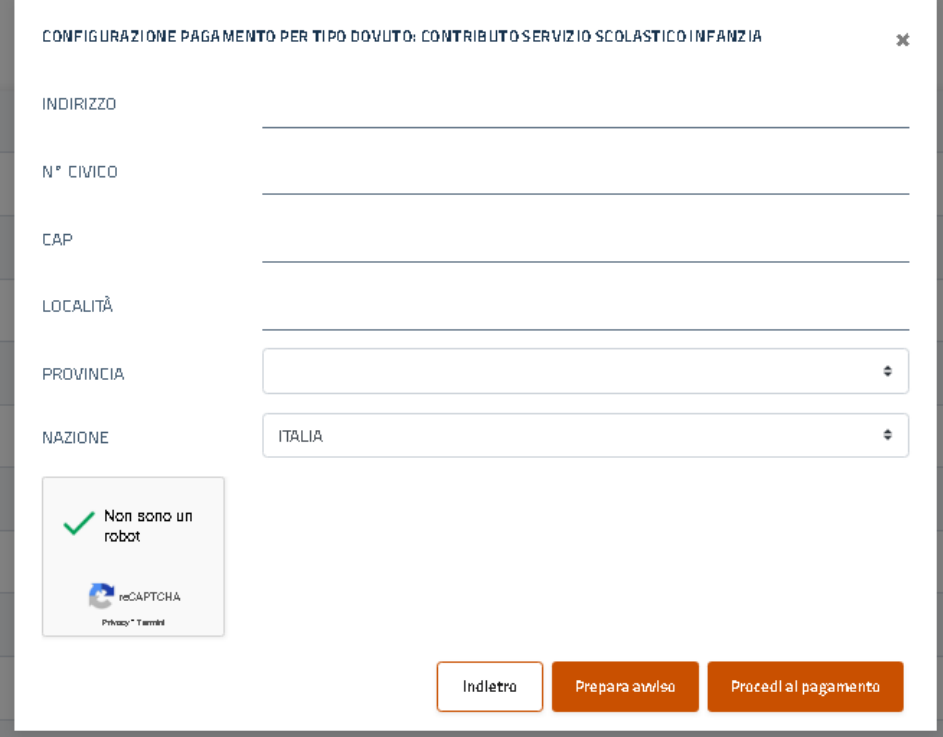

**8. Cliccare "prepara avviso" per generare bollettino cartaceo da compilare e pagare recandosi presso l'ufficio postale o tabaccheria**.

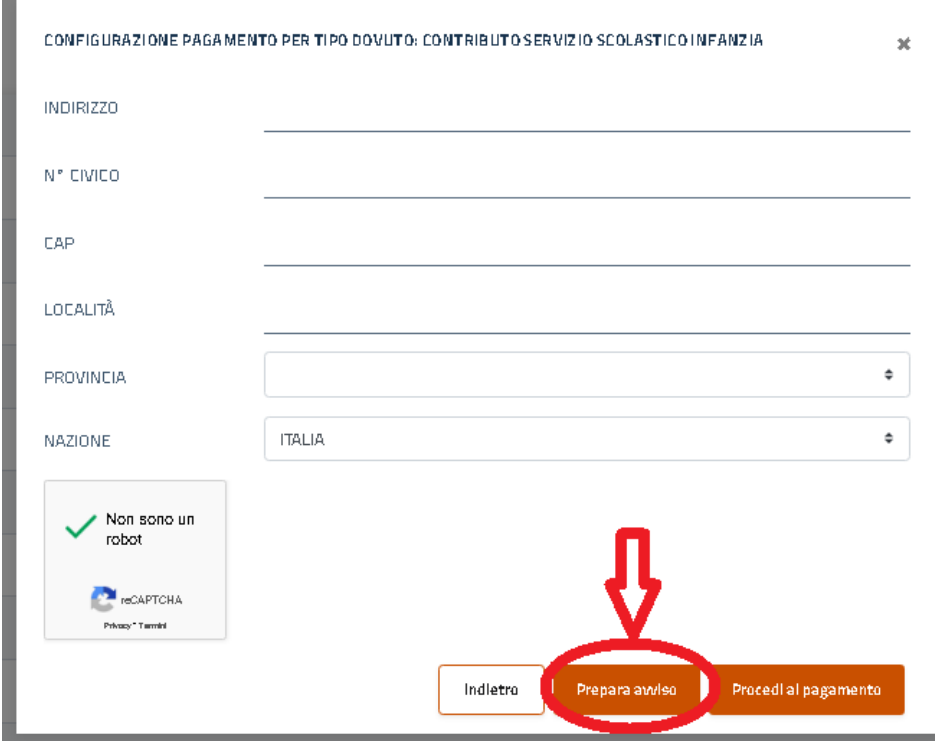

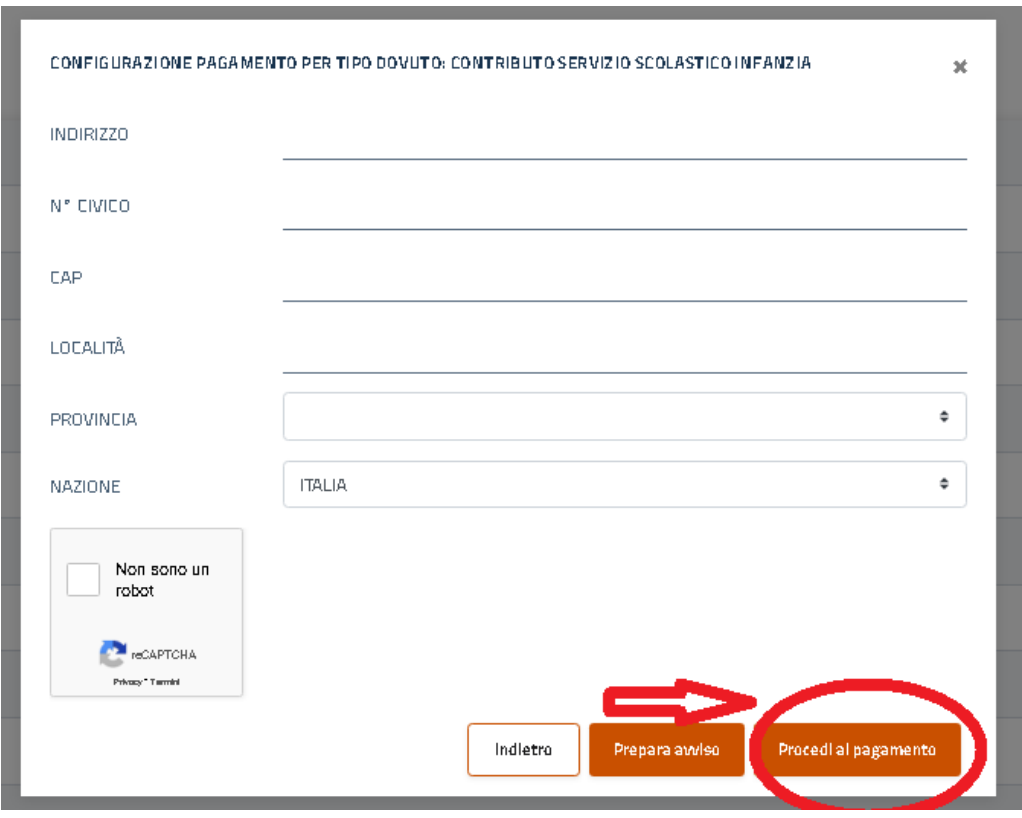

# **9. Cliccare "procedi al pagamento" per procedere al pagamento on-line**.